## 【重要】特定原産地証明書発給システムの仕様変更にともなう注意事項および

不具合への修正状況について(2021 年 10 月 14 日時点)

2021 年 10 月 14 日 日本商工会議所

\*\*\*\*\*\*\*\*\*\*\*\*\*\*\*\*\*\*\*\*\*\*\*\*\*\*\*\*\*\*\*\*\*\*\*\*\*\*\*\*\*\*\* 新発給システムに関して、一部動作が不安定なことでご迷惑をおかけしまして、誠に申し訳ござ いません。以下の不具合について、10月14日(木)13時現在の修正状況を以下のとおりご連絡い たします。

もし不具合が発生する場合は、恐れ入りますが日本商工会議所国際部までお問い合わせください。

## 1. 仕様変更にともなう注意事項

新発給システムに関して、特にお問い合わせの多い内容を以下のとおりご連絡いたします。

(1)推奨ブラウザの変更

※システムの URL が https://~となっているか、ご確認ください。(http://の URL からはアク セスできません)

誤: [http://](http://～) $\sim$  → 正: [http](https://～)s:// $\sim$ 

※ブラウザに旧システムのキャッシュが残っていると、アクセスがうまくいかない可能性があり ます。アクセス前にブラウザのキャッシュをクリアしていただきますよう、お願いいたします。

※Microsoft Edge のバージョンが古い場合、画面が一部動作しない場合があります。

最新のバージョンにアップデートいただくか、Google Chrome をご使用ください。

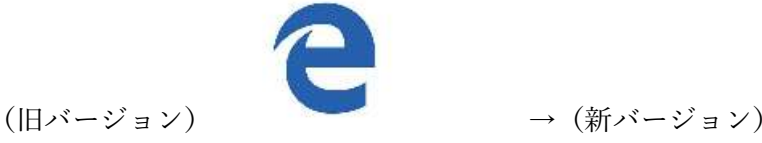

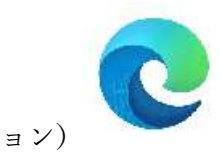

Google chrome: [https://www.google.com/intl/ja\\_jp/chrome/](https://www.google.com/intl/ja_jp/chrome/)

Microsoft Edge: <https://www.microsoft.com/ja-jp/edge>

- ※ブラウザが変更になることに伴い、Google Chrome および Microsoft Edge にてあらためてポ ップアップブロックの解除をお願いいたします。
- (2)発給申請時の入力画面の変更
- ・<del>発給申請書入力の産品入力画面において、数量欄は数字のみ入力可となります。</del> <u>産品の数量に「, 」(カンマ) を入力することはできませんので、ご注意ください。</u> 発給申請書入力の産品入力画面において、産品数量に「.」(カンマ)を入力可能にいたしました。 (2021 年 10 月 13 日修正)
- ・発給申請入力において、Number and kind of package は必須入力となります。 TSV 入力の際も記入が必要となりますので、ご注意ください。
- 2.修正中の不具合
- (1)企業登録の登録申請書の作成に関する不具合について

・企業登録の登録申請書を作成した際、古い申請内容を読み込む場合があります。恐れ入りますが、 システムの不具合解消まで登録申請書の作成をお待ちいただくか、お急ぎの場合は登録内容に誤 りがないかをご確認のうえ、日本商工会議所国際部までご郵送いただきますよう、お願いいたし ます。

3.解消した不具合

- (1) クレジット決済に関する不具合について ★修正完了いたしました
- ・クレジット決済管理リスト画面で過去の決済を「複写」した際、次の画面で「決済に進む」ボタ ンが動作しない不具合について、修正が完了いたしました。
- (2) 画面右上の「メニューに戻る」や「ログアウト」が表示されない不具合について ★修正完 了いたしました
- ・画面遷移すると、右上の「メニューに戻る」や「ログアウト」が表示されない不具合について、 修正が完了いたしました。

(3)引換書/領収書を複数印刷する際の不具合について ★修正完了いたしました

・引換書・受領書印刷で複数の案件(6件以上)を選択するとエラーになる不具合について、修正 が完了いたしました。

(4)発給申請 TSV 取込に関する不具合について

- ・10 月4日(月)朝9時の段階で発給申請 TSV 取込が可能となった旨、確認が完了いたしました。
- ・輸送手段の記載に関する✓欄など、旧システムと同様の動作にいたしました。
- (注意事項)
- ・産品の数量欄は数字のみ入力可となるため、産品の数量に「,」(カンマ)を入力することはでき ません。産品の数量に「,」(カンマ)が入っていないかをご確認ください。
- ・産品名に全角の文字は入力できません。全て半角文字入力をお願いいたします。

(5)判定結果内容印刷ボタンの不具合について

- ・原産品判定依頼が承認になった後、「判定結果内容印刷」ボタンから原産品判定依頼書における 判定結果の通知書を印刷できるようになりました。
- (6)再発給申請に関する不具合について
- ・以下の不具合を解消いたしました。
	- 一度作成した再発給申請を削除した後に、もう一度再発給申請ボタンを押すと「既に再発給 申請されています」と表示され、再発給申請ができない
	- 再発給申請(亡失・滅失)を行った際に記載される産品数が増える
	- 再発給(記載事項の変更)を行った際に産品情報が全て削除されてしまう
- ・10 月4日(月)朝 9 時以前に再発給申請された方で、申請された内容に不具合が残っている場 合は、恐れ入りますが一度再発給申請を取り消しいただきまして、あらためて再発給申請いただ きますよう、お願いいたします。

(7)複写して発給申請した際のインボイス日付の入力制御の不具合について

- ・過去の発給申請を複写して発給申請した際に、「インボイス日付は発給申請日以前の日付を入力 してください。」と表示される不具合を解消いたしました。
- (8)システムからの自動送信メールについて
- ・発給システムから自動送信する際のメールアドレスが変更になります
- メールアドレスのドメインが変更されたことにより、迷惑メール等に振り分けられている可能性 があります。恐れ入りますが、お手元にメールが届かない場合は、一度社内の情報システム担当 等にご確認いただきますようお願いいたします。
	- (変更前) x-tokuteico@jcci.or.jp → (変更後) x-tokuteico@tokutei.jcci.or.jp
- 【訂正】変更後のメールアドレスを x-tokuteico@tokuteico.jcci.or.jp と記載しておりましたが、 正しくは x-tokuteico@tokutei.jcci.or.jp です。訂正してお詫びいたします。

\*\*\*\*\*\*\*\*\*\*\*\*\*\*\*\*\*\*\*\*\*\*\*\*\*\*\*\*\*\*\*\*\*\*\*\*\*\*\*\*\*\*\*

(以下、9月 28 日付けでご連絡した内容を再掲いたします)

この度、特定原産地証明書発給システムの定期更新および利用者の利便性向上を図るため、2021 年9月 27 日(月)より、下記のとおりシステムの仕様変更の実施を予定しています。システム改 修の準備のため、2021 年9月 24 日(金)18:00~9月 27 日(月)9:00 までの間、システムへのア クセスをできなくなりますので、ご迷惑おかけいたしますが、何卒ご理解のほどよろしくお願いい たします。

また、今般の仕様変更にともない、9月 27 日以降、システムの推奨ブラウザを従来の Internet Explorer から、Google chrome および Microsoft Edge に変更いたします。その他の仕様改善の内 容についてもあわせて下記のとおりお知らせいたします。

記

## |1. 発給システム停止期間

システムの仕様変更にともない、以下の期間中は発給システムを停止いたします。停止期間中、 システムへのアクセスができません。あらかじめご了承ください。

<システムの利用可能な期間>

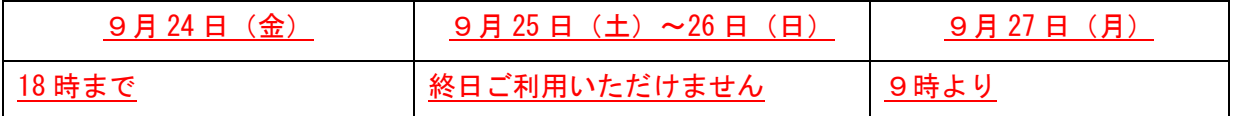

## 2. 仕様改善

(1)推奨ブラウザの変更

- ・推奨ブラウザを Internet Explorer から Google Chrome および Microsoft Edge に変更します ※9月 27 日以降に Internet Explorer でサイトにアクセスすると、ブラウザ変更のお願いが表 示され、ログイン画面に進めないようにしています。
	- ※システムの URL が https://~となっているか、ご確認ください。(http://の URL からはアク セスできません)

誤: [http://](http://～) $\sim$  → 正: [http](https://～)s:// $\sim$ 

- ※ブラウザに旧システムのキャッシュが残っていると、アクセスがうまくいかない可能性があり ます。アクセス前にブラウザのキャッシュをクリアしていただきますよう、お願いいたします。
- ※ブラウザが変更になることに伴い、Google Chrome および Microsoft Edge にてあらためてポ ップアップブロックの解除をお願いいたします。
- ※お手元の PC に Google chrome や Microsoft Edge がない場合は、以下のサイトからダウンロ ードすることができます。

Google chrome:[https://www.google.com/intl/ja\\_jp/chrome/](https://www.google.com/intl/ja_jp/chrome/) Microsoft Edge: <https://www.microsoft.com/ja-jp/edge>

(2)発給申請時の入力画面の変更

・発給申請書入力の産品入力画面において、数量欄は数字のみ入力可となります。 産品の数量に「,」(カンマ)を入力することはできませんので、ご注意ください。

(3)画面表示の改善

- ・入力エラーとなった箇所を赤字で表示します
- ・発給申請完了後の「発給申請書参照」画面で、入力した産品の順番を番号で表示します ※メキシコ、ペルー協定は証明書に印字する際に産品の順番を変更するため、実際に印字される 順番とは異なる旨、ご了承ください。
- ・原産品判定および発給申請画面の検索ボタンの位置を、検索ウィンドウの左下に移動します
- ・ログイン前画面の「閉じる」ボタンを削除します

(4)メールアドレス登録の必須化

・企業登録およびサイナー登録の際に、メールアドレスの登録を必須にします

(5)セキュリティ面の強化

- ・ログアウト時間を1時間に設定します
- ・ユーザーID やパスワードを連続で 10 回以上間違えた場合、数十分程度、システムへログインで きなくなります(アカウントロック)
- ・セキュリティ強化のため、定期的なパスワードの再設定をお勧めいたします ※セキュリティの観点から、パスワードは「8 文字以上 32 文字以内」、「英小文字・英大文字・数 字・記号のうち、3 種類の文字を組み合わせたパスワード」でお願いします

(6)その他

・発給システムから自動送信する際のメールアドレスが変更になります (変更前) x-tokuteico@jcci.or.jp → (変更後) x-tokuteico@tokutei.jcci.or.jp

【本件担当】(問合せは下記にお願いします) 日本商工会議所 国際部 特定原産地証明担当 TEL:03-3283-7850 MAIL: [tokuteico@jcci.or.jp](mailto:tokuteico@jcci.or.jp)